# A Publication of the Computer $\smile$ Users Group Of Redding, CA

Volume 2014, Number 05 & 06 http://cugr.apcug.org/ May & June 2014

# YOUR C.U.G.R. PRESENTS

# **4th Tuesday, May 27, 2014 4 - 6 PM**

# Frank Tona of Crown Camera

Is coming again to cover the how-tos of photo contests (some sponsored by Crown Camera "May Is Photo Month") and to present the newest equipment for taking the best of photos!

Frank is always so informative and fun to have an evening with. Don't miss out!

## **1. \$30 Cash Envelope! Door Prizes**

# **2. \$15 Cash Envelope!**

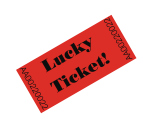

One free ticket to each member at the door!

# **4 pm Social & Business & 4:30 Presentation**

Sign in at the Greeting Table and pick up **Social time & club updates. 4:30 Presentation**

your name tag and please leave it in the Tag Box when you leave. Also please stay and help reset the

tables to the Library's original arrangement. Thank you.

**June: Jane Quinn will discuss Windows 8 July is our Ice Cream Social**

# **CUGR Calendar**

**CUGR Board Meeting 1 PM Tuesday, August 26, 2014 at Redding Library**

**MULTI-MEDIA 10 AM, Saturday, May 24** Jane Quinn SIG Leader Digital Devices, usage of free software for Movie Creation, Photo Projects, Music Projects, and Social Networking, and more. See back page for more SIG information

**GENERAL MEETINGS ARE at the Redding Library 1100 Parkview Ave, off Cypress. OFFICIAL WEBSITE IS http://cugr.apcug.org/** For more information

call any Board member listed on Page 2.

**4th Tuesday, June 24, 2014, 4 - 6 PM**

Jane Quinn will demonstrate and discuss Windows 8 in an audience participation evening. Afterward the discussion will be open to other subjects

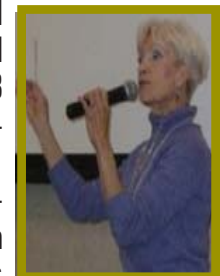

by members to share problems and experiences.

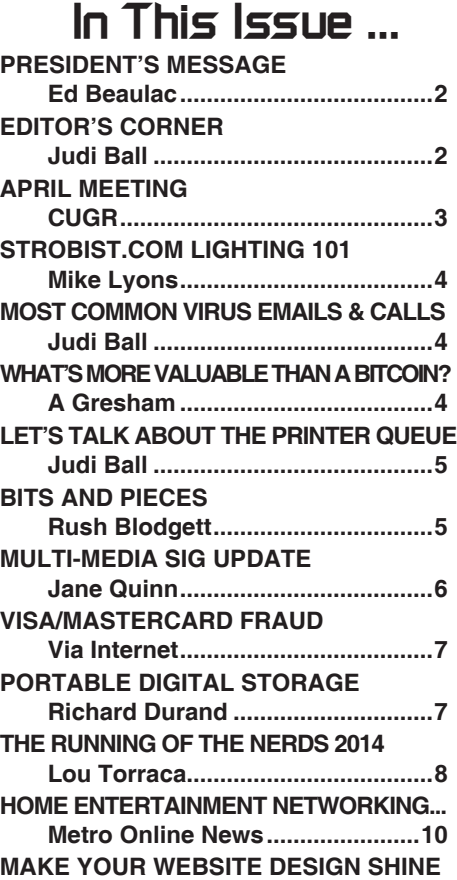

**NewsUSA Online ..........................10**

Members volunteering to help members!

**http://cugr.apcug.org/**

#### **Club Mentors & Sponsors**

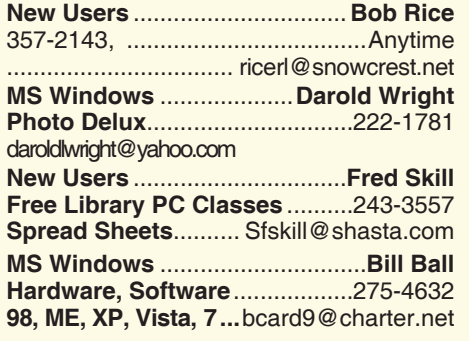

**DTP .......................................... Judi Ball Graphic Prgs ...........................**275-4632 **Photo Editing ...........** jebed@charter.net **MS Word, PowerPoint, .......Jane Quinn**

**Movie Maker 2, DVD Prgs.** .....365-0825 **Digital Image Pro ...**qjquinn@charter.net

#### **Sponsors**

**Electronic Recycling For Charitable Situations: Darold Wright 3300 Veda Street, Rdg. 245-0500**

#### **Board of Officers and Directors**

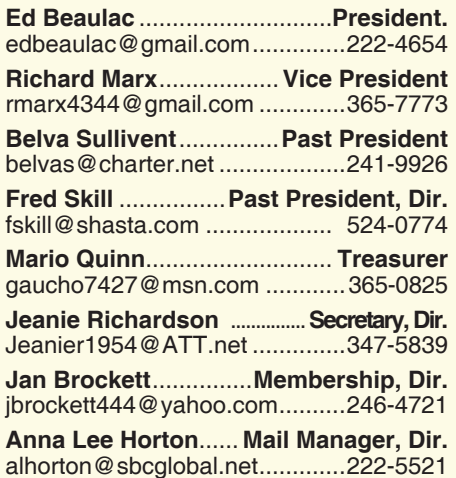

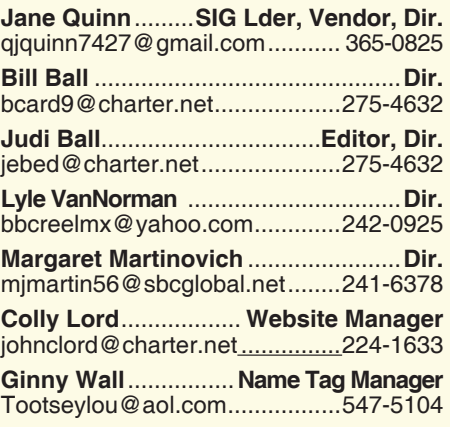

#### **Motherboard Newsletter Staff**

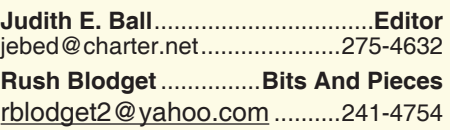

The *Motherboard* newsletter is published monthly by the Computer Users Group of Redding, PO Box 494778, Redding, CA 96049-4778. The CUG is a 501(c)(3) non-profit corporation. Subscriptions are included in the \$25 annual membership fee. The purpose of the newsletter is to inform members of upcoming events and provide information about the use of IBM compatible computers.

**Disclaimer:** Neither the CUG, its Officers, the Editor, nor the newsletter contributors assume any liability for damages incurred due to the use of information provided in this publication.

**Reprints:** Articles from this newsletter may be reprinted by other user groups if credit is given to both the author, CUG and the *Motherboard*. Mail a copy of the newsletter where the article is reprinted

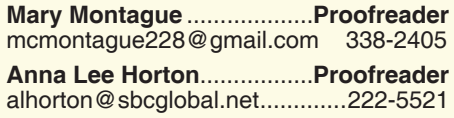

#### **Motherboard Newsletter Policies and Deadlines**

to the Editor at the address in the first paragraph of this text.

#### **Personal Ads For Members:**

Requirements are:

- 1. Advertiser must be a member.
- 2. The item must be computer-related.

3. The ad must be received by editor J. Ball by the *monthly date of the board meeting.* Sorry, no exceptions.

Other terms must be approved by the club's Board of Officers and Directors.

**Article Submissions:** All articles and reviews must be submitted to J. Ball by the *Monday of the monthly Board meeting (see Page 1 for date.)* Sorry, no exceptions.

**Motherboard Editor** reserves the right to make corrections and deletions in all articles in the interest of grammar, style, and space.

# **President's Message**<br> **Club Information http://cugr.apcug.org/** It's your club. Your input is of value to it.

*It's your club. Your input is of value to it.*

I have never claimed to be any kind of computer expert, and that is my problem when it comes to producing The President's Message each month. One

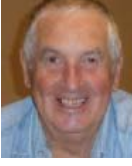

thing I do know is that it is becoming harder and harder to keep up with all of the threats that one faces when on the Internet.

We have been lulled into thinking everything is just fine when our banks, credit card companies, online stores, etc. tell us that our information is protected by encryption software. Now, with the advent of the virus "Heatbleed," we are told that even a lot of the encryption software has been hacked. To protect yourself and your information, change your passwords to all your online sites. Even though the major Internet sites have fixed the problem, Heartbleed has been active since 2011, so some of your passwords may have been hacked.

There was an excellent article in the Record Searchlight 04-27-2014, in the Business Section, by Andrea Eldridge and Heather Neal on easy ways to come up with a password that is difficult to hack and easy to remember. The article refers the reader to a site that helps you make up new passwords. It is**: http://bit.ly/Qyi8AA**

I would recommend reading these newspaper articles by Eldridge and Neal each week as they appear in the Record Searchlight. I find them practical and on point.

The same can be said of the technical articles that appear in our Motherboard. Judi Ball does a great job of producing a first class publication for our club.

Ed Beaulac

# **Editor's Corner**

Just wanted to say Bill and I will be back for the June Meeting and I will be publishing the July Motherboard .

We are driving to Fort Lauderdale, Florida and be gone until around June 12.

We wish you all a great start on summer and we will see you in June. Judi Ball

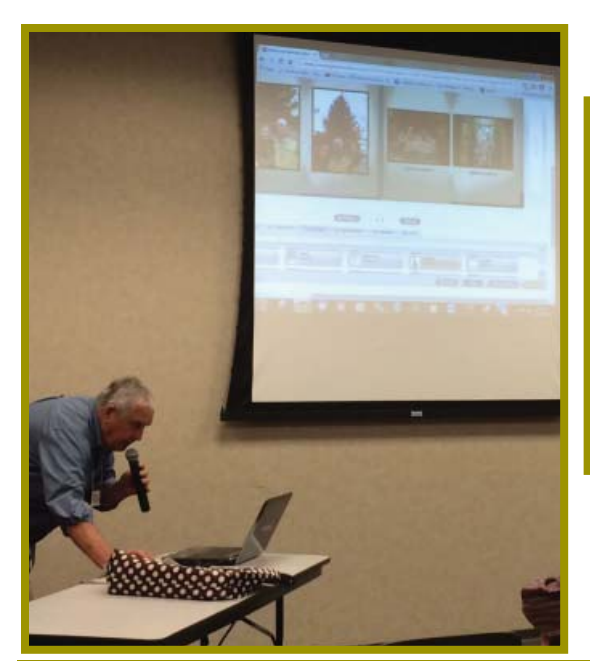

# **April Meeting**

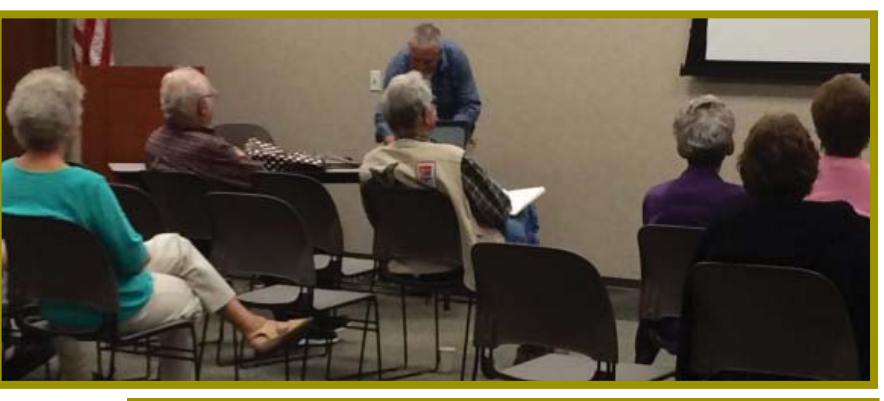

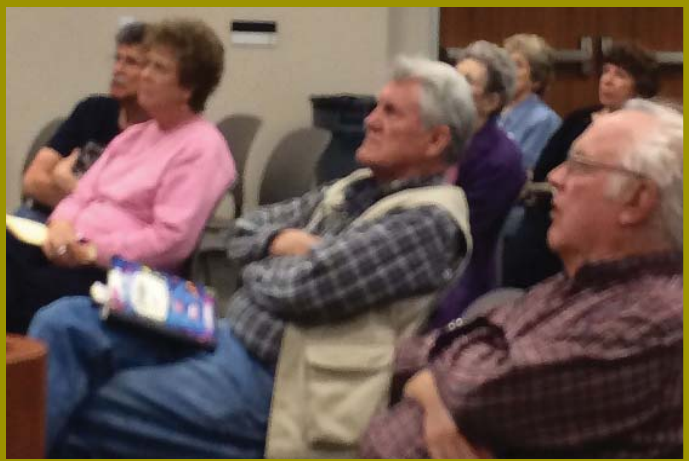

Our photographer Anna Lee has been recuperating from a back operation and Bernice Bennett volunteered to take these photos with her phone for us. Bernice and her phone did a great job!

Anna Lee is working hard with therapists and projects to strengthen her back and get back to her old self. We wish her all the best and a quick recovery! We miss her at the club functions! However, she is still keeping up with the club's emailing business for all of us!

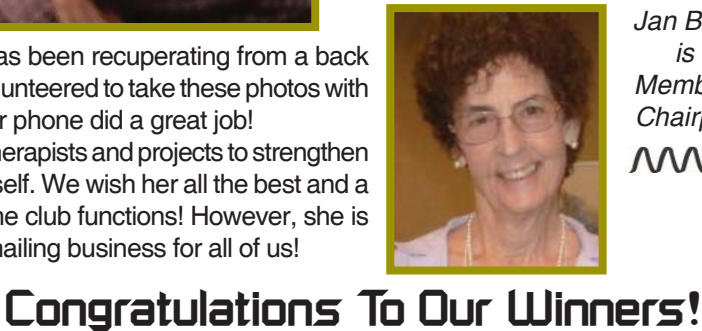

*Jan Brockett is our Membership Chairperson***MWW** 

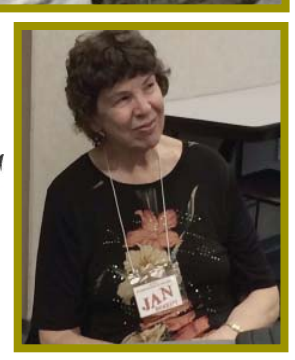

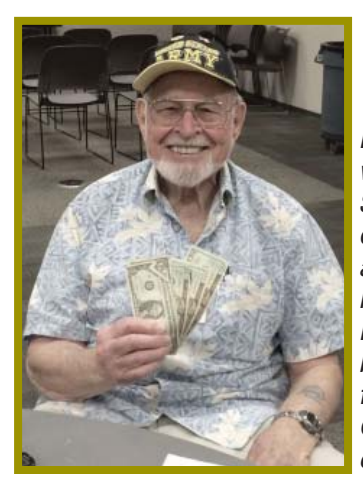

*Karl Moore won the \$134 50/50 drawing and took home \$67! Not a bad prize for Jane Quinn's effort.*

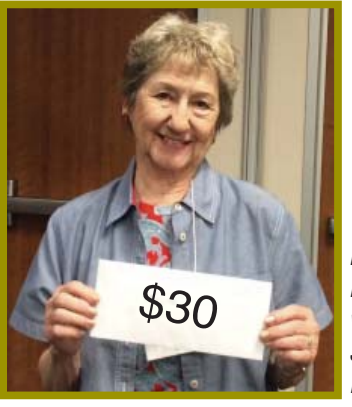

*won the \$30 Cash Prize!*

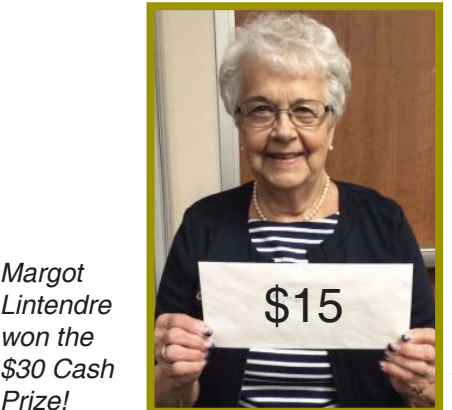

*Bernice Bennett won the \$15 Cash Prize!*

May & June 2014 **THE MOTHERBOARD** Page 3

# **strobist.com Lighting 101**

It's been quite a while since I mentioned one of the best photo education sites on the web - Strobist.com. *by Mike Lyons, ORCOPUG President, Oct. 2013 issue, Nibbles & Bits www.orcopug.org, editor (at) orcopug.org*

Started in March 2006, David Hobby created a lighting tutorial to help beginning photo students learn flash photography with a minimum of equipment. What is really cool is he explains in understandable terms and gives you his thoughts behind the instructions.

Between 2006 and 2013, David learned a lot about lighting and how to do things better. In addition, lighting equipment and lighting styles have evolved.

David has just completed a rewrite of Lighting 101, called Lighting 102. If you haven't read Lighting 101, I'd start there and move onto Lighting 102 (although you don't have to).

He also has a bunch of behind the scene shots with his thought process included. It's another great resource on the site.

# **Member's Personal Ad Space**

#### **NECESSARY NEWSLETTER INSTRUCTIONS:**

Having an ad space for something you would like to sell, borrow, loan, give away, etc. will be available to all members.

The article about your item(s) must be in file (txt or doc) form sent to the editor via email, (nothing hardcopy will be accepted).

All pictures must be jpg format and enough resolution (180 - 200 dpi) to be seen clearly in the newsletter. No thumbnail pics.

It must be received by the editor no later than the first Monday of any month in order to be placed in the newsletter in time for that month's issue. jebed@charter.net.

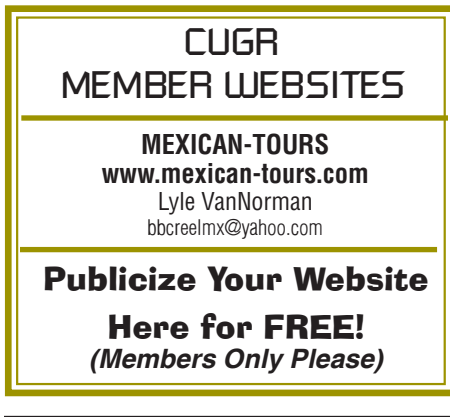

# **Most Common Virus Emails & Calls To Be Aware Of**

*Judi Ball, jebed@charter.net*

Your Computer has been monitored by the FBI, Click here http://bit. ly/1hOmeuq to change the Settings.

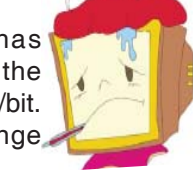

The above came up in my email, I did not open it, and I put this in here as a warning to you: the FBI will **never ever** contact you via your email! NEVER! And besides, my small status will not even create an iota of interest from the FBI or anyone else.

Neither will the United States Post Office. However, I fell for that one because the subject line stated that there was a package for me, but it had been lost, please click here for more details, etc.

Needless to say, I had a package that was late and so I clicked! And two minutes later, Bill began working on our laptop's latest virus. We were not happy people that day.

And if you think for one minute that Microsoft wants to speak to you about Windows, think again. Microsoft will not call you about anything, unless *you* have called them and they created a **customer reference number** for you.

These very common calls that begin with something like, "I see you have *Windows* and I see that there is a problem," with an accent from India, is not even worth the time it takes to hang up, which is what you should do immediately.

And there is even one part where the voice on the line will instruct you to reset features on your PC, which will disable these and other features **right then**. But not to worry, they will fix it for a **fee**.

The ultimate goal is to get your card number to pay for a program that will cure your computer's ills. Whether it has a fever or not!

The point of all of this is, if anyone calls your home or cell phone out of the blue to help you, simply hang up.

And if you receive an email from a source that seems at all odd, delete, do not click to open it for further details. The click is all that is needed to create the havoc and frustration you do not want.

# **What's More Valuable Than A Bitcoin?**

*by A Gresham, Editor, Under the Computer Hood User Group Dec. 2013 issue,* UCHUG Drive Light *www.uchug.org, 1editor101 (at) uchug.org*

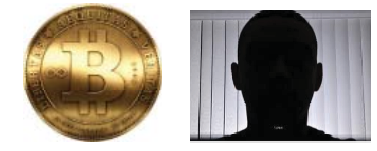

You may have heard recently that the publishers of the Oxford Dictionaries' word for the year for 2013 is "selfie."

"Selfie" beat out seven competitors, including "twerk," "schmeat" (synthetically produced meat) and "bitcoin" for the Word of the Year crown.

According to the November 20 Article in CNN.COM, the word "selfie" first popped up in an Australian chat room on September 13, 2002, to describe an undignified scene, the dictionary's' publishers believe.

Oxford editors say it is "A photograph that one has taken of oneself, typically one taken with a smartphone or webcam and uploaded to a social media website."

This topic came up at our last board meeting when a board member asked if anyone had heard this recent news.

We often discuss recent topics and news —tech gossip if you will— at our meetings. Many times this has spawned additional discussion and sometimes even a presentation to our group in answer to questions and issues raised.

In this case it resulted in a live demonstration in real time when the editor pulled out his cell phone/notepad/calendar/address book/texting/alarm clock/ calculator/stop watch/camera device and proceeded to snap a Selfie.

But just to make actual good use of the camera he quickly turned the phone on the crowd and took a picture of our two newest board members.

And just for the record, the value of one Bitcoin recently exceeded \$1,000.00 US. A year ago it was worth \$20. As of 27 November 2013 it is worth over \$1028, and rising steadily.

With over 57 million photos bearing the hashtag  $-$  #selfie -- on Instagram alone, I don't know if they are worth more — or worthless!

Here's looking at you, kid.

## **Let's Talk About The Printer Queue?**

Dictionary meaning of queue: (pronounced "kew"). *Judi Ball, jebed@charter.net*

1. A line of waiting people or items.

2. Computer Science:

a. A sequence of stored data or programs awaiting processing.

intr.v. queued, queuing, queues

Now, getting to the point of a printer's list, uh, queue:

A printer has a cache area in its own chip. Meaning, once you select to print the data you want on hardcopy it is stored in the printer immediately and is printing from that source, no longer from your hard drive. You can actually close the document and program on your computer and watch the printer print it out.

However, if the job is huge and many pages, then the printer will need to stop and upload the next part of your document, so in this case of course you would not close the program and document. How many pages at one time? It would depend on your printer's cache size as to how much data it can hold at one time.

Which explains why if you tried to stop an unwanted print job by turning off the printer, then turning it on for a different print job a week later, the printer continues to print the first job you did **not** want, to your dismay. Because it is in the printer's cache memory and you need to delete the job as explained in the following paragraph.

Let's say that you just sent a document to the printer, then decided you were not ready to print after all or discovered it was far too many pages. Particularly from some website. And you really did not want more than a paragraph or two, and you wanted to delete the job. To stop a print job in progress: remove the paper from the hopper/feeder tray, then delete the job by double-clicking on your printer's icon in the Taskbar (or go to Control Panel) and pull up your printer's dialog box. Within this box you will see your document job or the list (queue order) of jobs if you have ordered more than one print job. Simply left click on the job you do not want to print (highlighting the file title), then strike the delete key. Or in the pull down menu of the dialog box,

# **Bits And Pieces**

*by Rush Blodget; IMB/PCUG of Redding, rmaxtwo@charter.net*

#### **CALAMITY:**

I have been denied the use of my desktop computer all week - fulfilling a prophecy of Professor Rosenzweig, former Deputy Director of Homeland Security. The prophecy was that the bad guys were smarter than we are and are very difficult to catch. He states that a group known as "Anonymous" has penetrated the CIA website and has stolen highly protected data. They have a great advantage in that they can send out several million pieces of malware or spam at practically no cost.

He says that the hackers also have the advantage of being remote from their target and out of the target's jurisdiction if detected as well as being anonymous.

It was stated that the first computer virus was created in Pakistan in 1986; it changed the name of computer files. These programs were a novelty at first then later a destructive force.

Once malware has penetrated a computer it can cause it to send out spam as part of a malicious network called a Botnet. It can steal or change data, or

delete files. Most malware has a unique format that enables it to be distinguished from non-malware, however, these characteristics can be recognized only after an at-

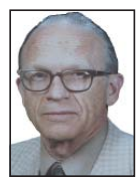

tack has occurred. A "new" malware program can thus almost always get through all defenses such as anti-viral and antispyware programs and firewalls  $-$  thus the updates to the anti-virus programs.

One of the most common assaults by is a "Denial-of-Service." In this situation a site is flooded with requests for access in great excess of the site's bandwidth. Legitimate requests for access are drowned out by effectively shutting the site down. This does not effect the data at the target site.

Botnets may also target high profile individuals. Professor Rosenzweig said he was fooled by one that was disguised as a message from President Obama.

The above data as summarized from a book on CyberWarfare by Professor Rosenzweig. Some frightening data has been saved for the July issue.

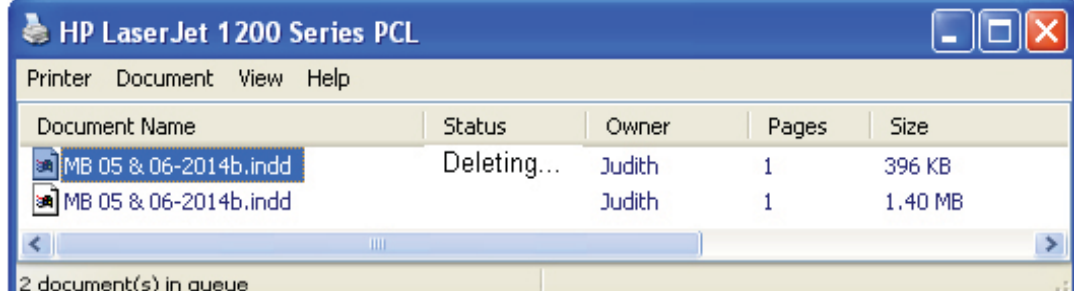

select "delete (or purge) printing job" while the document is highlighted. Most printer brands use the word "purge" instead of

"delete" in the manual and dialog boxes. By the way, you are **not** deleting the data or document file, only the print job instructions are deleted. The data will still be on your hard drive, as long as you saved it.

Hint: Let's go back to that paragraph you did want. Have you ever noticed in your print setup dialog box (no matter what program you are using to print from), there should be at least three or four choices for printing: "All pages," "Current page," "Page range," and "Selection?" That is a little feature that goes unnoticed by many of us, the word "selection." This means that whatever is highlighted (selected) in your document will be the **only part printed**. So be sure to highlight the part you want printed before you bring up the print setup dialog box, then select "Selection."

In the last paragraph I did say "there *should* be at least three choices," that is because some programs over-ride the printer dialog box and do not give the "selection" choice. In my desktop publishing program, I do not have the choice. However, when I print from a website with the same printer, I do have the selection choice. Besides, I am not familiar with all the printers out there in computer land and all the many features offered.

So, remember that with any printing job, you are the boss, you just have to learn your printer's language to stay in charge.

# **Multi-Media SIG UpDate**

*by SIG Leader Jane Quinn, qjquinn7427@gmail.com* 

Thursdays, 1-3 pm, you're invited to join us at the Senior Center in Anderson for a computer session in the classroom. For special projects I will give individual help at 3 pm. Contact me before to ensure I set aside time to devote to your project.*You can also connect to the classroom at high speed internet through SKYPE. ID is AAASCO2009.*

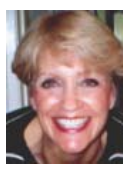

*Our next monthly Multi-Media SIG is Saturday, May 24. For directions contact me via e-mail above or phone, 365-0825. Classes on Thursday will end the 2nd Thusday on July 10th until fall.*

#### **AS I SEE IT:**

We are a **computer user group**, and we should be using our brains to use **all** the tools available at our fingertips and I would like to encourage all of you to use SKYPE or Facetime.

Many of our members are unable to attend meetings now because they are housebound from illness, or unable to drive. But we, as savvy techies, should be contacting each other and those close to us through the use of our computers! So many of us have iPhones, tablets, and iPads that do this. So work at using these features, and help your family to get started using these tools also to check up on Mom and Dad.

**A TIP ABOUT SECURE PASSWORDS:** This past week we discussed an article that was published in the Record Searchlight on how to create a secure password that is easily remembered. Basically it means to create a common base beginning for the password, then add the individual unique letters that identifies the subject. For example, "base word" plus FB would represent Facebook.

This kind of flies in the face of "don't use the same password for everything." However, it you think about it, this rule is better than trying to remember a hundred different passwords. Personally, I have two pages of log-on IDs with passwords, ranging from social media to sites with tools that I use.

So here's the example that appeared in the Record Searchlight's *Nerd Chicks* column a few weeks ago.

"First, think of four to five letters that are easy for you to remember. It could be the first letters from the title of a favorite song or the punch line from a family inside joke, or the initials of your loved ones. Just make sure that it's not an actual word so it's hard to guess. For the purpose of creating an example, let's use the oh-so-humble phrase "Nerd Chicks are Cool." This means our base letters are NCaC.

Most sites require a number or character. Since not all sites support non alphanumeric characters, next pick a favorite number. Let's go with 13 for the sake of this example. Now we have NCaC13. This becomes the base for all passwords.

You can also go to this blog written by Gina Trapani, http://bit.ly/Qyi8AA." **AND NOW ABOUT YOUTUBE:** We spoke of YouTube this week in

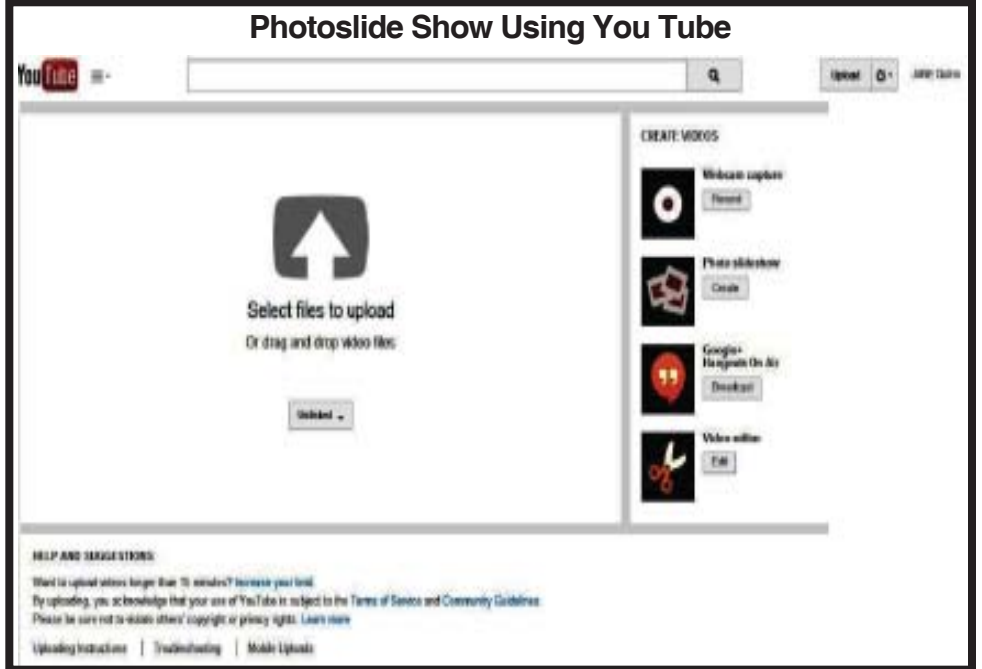

class, as we created a **Photoslide show using YouTube** (shown below). If you have a Google account, you automatically have a YouTube account. To create the photoslide show, simply click on the Up-Load box in the upper right corner. Follow the instructions to add photos from your desktop. If you'd like to add music, there's a simple method. Following the prompts you will see many choices by genre, and by song title. If you don't see what you'd like, just type in an artist's name. I did. I typed Frank Sinatra and it returned more than 100 options for songs. After creating the photoslide show, you can opt to post it to your Facebook . So much fun. And so easy. Come to class and I will show you.

See you on Saturday, May 24.

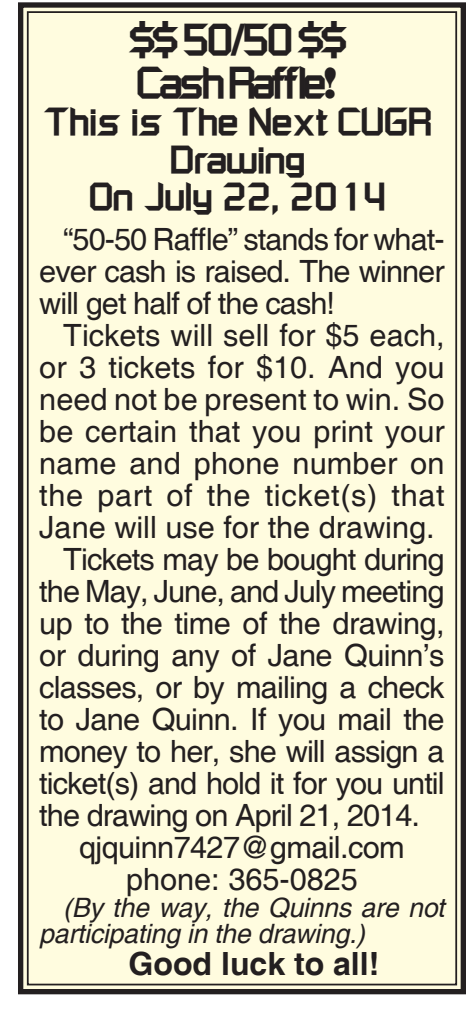

# **Visa/MasterCard Fraud**

*Via Internet*

Verified with Snopes: http://www. snopes.com/crime/warnings/creditcard.asp.

This is a heads up for everyone regarding the latest in Visa fraud. Royal Bank received this communication about the newest scam. This is happening in the Midwest right now and moving across the country.

This one is pretty slick, since they provide YOU with all the information, except the one piece they want.

Note, the callers do not ask for your card number; they already have it.

This information is worth reading. By understanding how the VISA & Master-Card telephone Credit Card Scam works, you'll be better prepared to protect yourself. One of our employees was called on Wednesday from VISA, and I was called on Thursday from MasterCard.

#### **THE SCAM WORKS LIKE THIS:**

Person calling says, "This is (name) and I'm calling from the Security and Fraud Department at VISA. My Badge number is 12460, your card has been flagged for an unusual purchase pattern, and I'm calling to verify. This would be on your VISA card which was issued by (name of bank). Did you purchase an Anti-Telemarketing Device for \$497.99 from a marketing company based in Arizona?' When you say 'No', the caller continues with, 'Then we will be issuing a credit to your account. This is a company we have been watching, and the charges range from \$297 to \$497, just under the \$500 purchase pattern that flags most cards. Before your next statement, the credit will be sent to (gives you your address). Is that correct?"

You say, "Yes."

The caller continues, "I will be starting a Fraud Investigation. If you have any questions, you should call the 1-800 number listed on the back of your card (1-800-VISA) and ask for Security. You will need to refer to this Control Number." The caller then gives you a 6 digit number. "Do you need me to read it again?"

Here's the **important** part on how the scam works, the caller then says, "I need to verify you are in possession of your card." He'll ask you to "turn your card over and look for some numbers." There are 7 numbers: the first 4 are part of your card number, the last 3 are the Security Numbers that verify you are the possessor of the card. These are the numbers you sometimes use to make Internet purchases to prove you have the card. The caller will ask you to read the last 3 numbers to him. After you tell the caller the 3 numbers, he'll say, "That is correct, I just needed to verify that the card has not been lost or stolen, and that you still have your card. Do you have any other questions?"

After you say no, the caller then thanks you and states, "Don't hesitate to call back if you do," and hangs up. You actually say very little, and they never ask for or tell you the card number. But after we were called on Wednesday, we called back within twenty minutes to ask a question. We were glad we did! The real VISA Security Department told us it was a scam and in the last 15 minutes a new purchase of \$497.99 was charged to our card. We made a real fraud report and closed the VISA account. VISA is reissuing us a new number. What the scammer wants is the 3-digit PIN number on the back of the card. Don't give it to them. Instead, tell them you'll call VISA or Master Card directly for verification of their conversation

The real VISA told us that VISA will **never** ask for anything on the card, as they already know the information, since they issued the card! If you give the scammer your 3 Digit PIN Number, you think you're receiving a credit. However, by the time you get your statement you'll see charges for purchases you didn't make, and by then it's almost too late and/or more difficult to actually file a fraud report.

What makes this more remarkable is that on Thursday, I got a call from a 'Jason Richardson of MasterCard' with a wordfor-word repeat of the VISA Scam. This time I didn't let him finish. I hung up! We filed a police report, as instructed by VISA. The police said they are taking several of these reports daily! They also urged us to tell everybody we know that this scam is happening. I dealt with a similar situation this morning, with the caller telling me that \$3,097 had been charged to my account for plane tickets to Spain, and so on through the above routine.

It appears that this is a very active scam, and evidently quite successful.

# **Portable Digital Storage**

*by Richard Durand, President, Wisconsin All Computer Users Club Dec. 2013 issue,* WAUC Talk *www.wauc.info, rgdurand (at) yahoo.com*

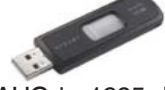

When I first joined WAUC in 1995, I noticed that some members would always come prepared to meetings and events with some 3.5" floppy disks. These disks were very useful for passing along or receiving files of photos, documents, and even programs. The 3.5" disk had a larger capacity than the previous 5.25" disks but wasn't much more reliable. I remember having a lot of problems getting these disks to be recognized in disk drives. Still, when they worked, they worked very well. They were relatively portable and handy to have along anytime one was out and about.

Of course, for portable storage, floppy disks have long been replaced by USB flash drives. When these were first available, they were incredibly expensive and by today's standards their memory capacity was very small.

I am now embarrassed to reveal how much I paid for my first USB flash drive (which I still have somewhere). It was a lot. But as I think back on it, I carried it around and used it for a long time and it's one of the things I can say I really got my money's worth for. All the other much smaller and slower items of computer equipment at that time cost a lot more also.

Today, USB flash drives are much more affordable and come with unbelievable memory capacities. If you don't have one, this is a good time to pick one up. I have found that for something to carry around, the most affordable ones with the smallest memory sizes are the best. For most purposes, one doesn't need that much memory and if one should lose a flash drive, something almost inevitable with something so small, one hasn't lost that much value.

If you get a chance, pick up an extra one to have as a backup in case you lose the one you already have. And as another precaution, transfer the files on your flash drive to your regular computer as often as possible.

*Continued on Page 9*

# **The Running 0f The Nerds 2014**

*Lou Torraca, President, MOAA — The TUG, Hawaii, Af06hi (at) gmail.com*

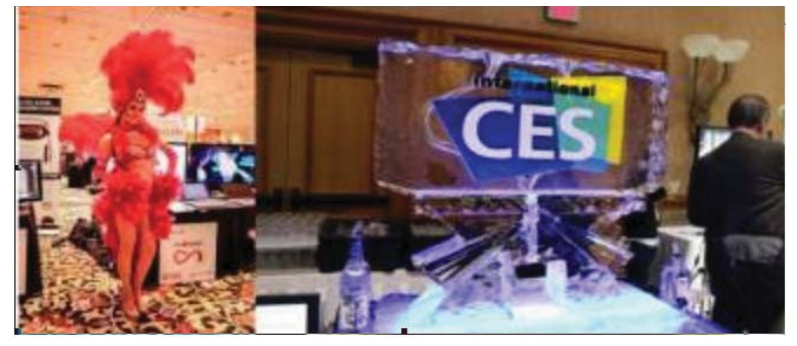

Who needs Barcelona and the bulls when we have Las Vegas and the Nerds? Yup, The International Consumer Electronics Show kicked off in Vegas 7-10 January with 150,000 folks running with the Nerds, wanting to see as many of the 3,200 exhibits as possible. For the media, the show starts with 3 events, CES Unveiled on Sunday night at the Mandalay Bay, Digital Experience at the Mirage on Monday night and Showstoppers at the Wynn on Tuesday night. Monday is an all-day extravaganza of press conferences, each one an hour and fifteen minutes, then a fifteen minute break to run to the next

one. I also went to one that previewed the China information technology expo (CITE) sponsored by the government in April and another one that previewed IFA, held in Berlin in September and which they bill as the world's leading trade show for consumer electronics and home appliances. So, with all that said, how do u get to see anything? Fortunately, the first three events take place in ballrooms and as many as 200 vendors display their best products, which, BTW, include cars, which look like the next Tech Hot spot!

From streaming music to BING search to self-parking there was a lot of buzz about all the various models displayed. TVs were also a big hit with UHD, and curved screens causing a lot of oohs and aahs… biggest was when, with the push of a button, the curved screen was returned to a flat screen. But be prepared for sticker shock...

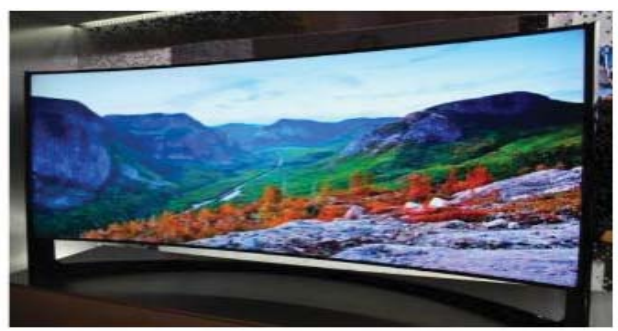

#### ...an LG 84inch UHD is priced at \$17,000. !!!!!

OK, back to the real world, here are a few gadgets that caught my eye.

DISH Super Joey

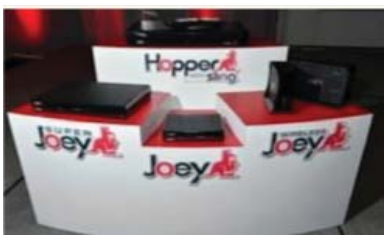

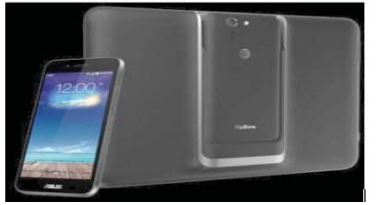

#### **The Martian Notifier**

It doesn't advertise to the world that it's a tech gadget. On the contrary, it looks almost completely like a regular watch, save for a small horizontal screen on its face. That's where you see those notifications, which have replaced voice control as the newer model's bread and butter. It lets you customize your own vibration patterns for each different type of notification. So, if you have your arms full, the pattern of vibrations you feel will let you know right away what kind of notification just came in. Just an email... no rush. That's a text... might be the one you're waiting for. You customize the patterns for each type of alert and instantly know what type of notification is

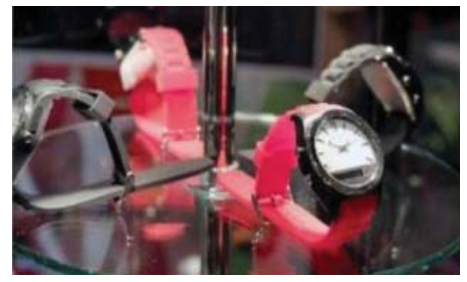

coming in without looking at the watch. Smartwatches in general keep you from having to look at your phone so often - but

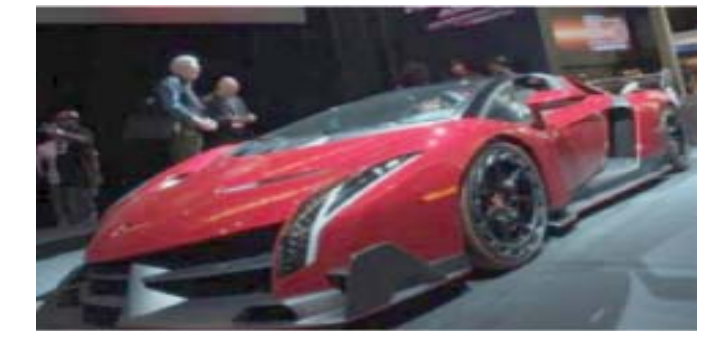

The eight-show system involves Dish's Hopper (pronounced Happah by folks from Boston or who went to BU J) DVR and a new Super Joey add-on box for separate rooms. The catch is that four of those shows have to be from the broadcast networks ABC, NBC, CBS and Fox. Dish also unveiled Joey boxes that can run wirelessly with the help of a router that sits next to the Hopper. Previously, Joey boxes had to be connected by separate coaxial cables. Now they just need power outlets. Improvements in Wi-Fi technology made the new wireless setup possible. ASUS PadFoneX: Combines a smartphone with the convenience of a tablet

Easily dock the smartphone into the tablet docking station and u have a full tablet with all of your files and customizations in one place. U can charge the smartphone wirelessly or while docked for extended battery life. 4 U Techno nerds, this ASUS Padfone X device powers with 300~2266mHz MSM8974AB and Adreno 330 chipset. Other specs include 1920×1200

resolution, 2GB RAM, 16GB ROM and it will run Android 4.4 OS. Very impressive!

the Martian takes that a step further and keeps you from even having to look at your watch so often. If u have one or have a friend with one… u no what I mean.

Kolibree Smart Toothbrush

Toothbrushes have joined smartphones, smartwatches and smart beds in the ranks of devices with artificial intelligence, NBC News reported.

Kolibree has introduced what they are calling "the world's first connected electric toothbrush." The smart toothbrush senses how long and how well the user brushes and tracks down the user's performance on their phone. Besides tracking down tooth brushing performance, the electric toothbrush also teaches users how to brush right and it also tracks brushing habits.

The gadget comes with a mobile app compatible with iOS and the Android operating system that connects with the toothbrush via a Bluetooth connection. When the brush is in use, it syncs to the smartphone sharing information on how it's being used to the mobile app. Users can then share that information with their dentist, friends, family, or anyone else they choose. They can even post their results on social media. Somehow I can't see any of my grandkids/greatgrandkids posting their brushing info on Facebook… but who knows!! On the other hand, parents trying to teach their young ones about brushing may have a winner here.

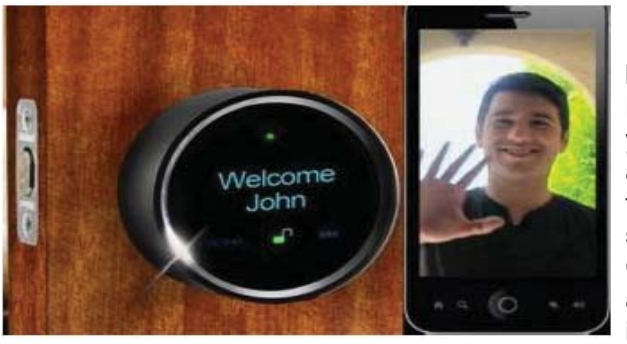

#### GOJI Smart Lock

It will not only get unlocked when it senses your smartphone near it, but will also greet you with your name. The entire thing works through Bluetooth connectivity! Once you have the Goji smart lock installed on your door and a free app on your smartphone, you are all set to lock away your door of your room / cabinet / locker and keep your precious things safe from intruders. And when you are back, the lock senses your smartphone and unlocks the door automatically. And there's more. The Goji lock also has a built-in camera that takes pictures of all those who arrive. The lock connects to the home's Wi-Fi connection and relays images and alerts to residents' smartphones. So what if you end up

losing you smartphone itself? Well you can cancel that particular phone's access. All you need to do is cancel Goji access for your lost phone using Goji's website or their 24-hour call center. You can cancel Goji access for your lost phone and request access to be transferred to another phone, effective immediately. You can regain control over your home access without changing or re-keying locks or worrying about anyone using your lost phone to gain access. Voyce Band

Introducing a "smart" dog collar. It's called VOYCE. (I was surprised it wasn't called iSmart but there really are other folks as smart as the Apple ones!!) Created by a team of bio-medical engineers, veterinarians and dog behaviorists, the collar essentially tracks everything your dog is up to throughout the day. This includes all pertinent health data and, of course, info as to what that pooch put in its mouth. Since my best buddy is Pooky, my Shih Tzu, this was my favorite at CES.

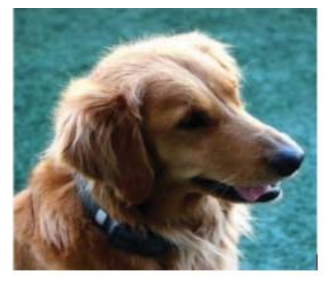

While u catch ur breath with all that techno stuff, I'll be putting together a new list of gee-wizzers, so stay tuned, but stay safe out there on the www.

Aloha, Lou

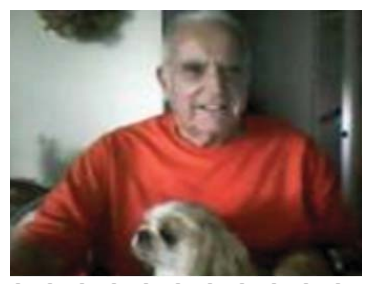

**PORTABLE DIGITAL STORAGE** *Continued from Page 9*

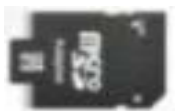

There is now an even smaller and handier form of portable storage available, the SD memory card. These were first used as portable memory for digital cameras. To transfer photo files to a computer one had to connect the camera or an external card reader to one's computer.

For some time now, computers, laptops, the new tablet and e-reader products sometimes come with a built-in slot for SD memory cards. If yours has an SD card slot, go ahead and take advantage of it and if not, look for this feature in your future computers and devices. An SD memory card can hold all the different files a USB flash drive can including documents and music files, not just photo files. It is even smaller and easier to carry than a USB flash drive and also easier to lose. One might want to carry it in one of those little plastic cases

they sometimes come in. The same advice for USB flash drives applies to SD memory cards also. To be prepared for anything, you can have one of each on you.

USB flash drives and SD memory cards are so small, portable, and useful that you may find yourself with a lot more than you ever expected to have. I'm sure a lot of members have been using these items as portable storage for a long time already.

This column is just a way of saying how practical we are.

# **Home Entertainment Networking Made Easy**

*Metro Online News*

*Connecting to the coaxial cable already installed in* 

*most homes,*  users can create an easy *home network.*

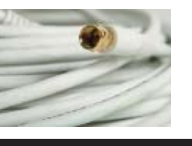

In the early days of home television entertainment a consumer had a television with one plug — a power cord — that was plugged into an electrical outlet. That was all that was needed to get their viewing experience up and running. Today it's an entirely different story, and many people ready to outfit their homes with home entertainment systems and networks do not really know where to begin.

Walk into the local big box store or consumer electronics retailer, and a person will experience a dizzying number of acronyms for the different technology products available. With options like Wi-Fi (802.11) and Multimedia over Coax (MoCA(R)) to Powerline, HomePlug, HomePNA, among others -- consumers may need a litle guidance in selecting the technologies that are right for them.

There are a few things consumers need to know before setting up a home network. Here is some information and tips, courtesy of Entropic Communications, part of the MoCA Alliance, an industry standard which uses the coax cable to create a seamless home network.

#### **MORE THAN JUST TV**

Up until recently televisions and PCs have essentially lived separate lives. One provided movies and shows while the other connected a person to the Internet and enabled him or her to share files and other data. Now they aren't estranged technologies residing in the same house. A greater number of home consumers are realizing the benefits of merging the two worlds of TV and PC into one. With a home network individuals can discover, download, and manage digital media, and enjoy TV, music, movies, or photos on a big screen backed up with a full-bodied surround-sound speaker system.

#### **MULTI-ROOM DVR**

Customers who became hooked on the ability of recording and watching movies and TV content on their own time embraced the technology of DVR. But up until the most recent offerings from many digital television service providers, recorded content could only be enjoyed in one room at a time. Now the advent of Multi-room DVR (MR-DVR) service enables viewers to record and watch stored content anywhere in their home.

#### **SPOTTY SERVICE**

The increased interest of sharing content and enjoying different forms of data all over the home have led many consumers on a quest to find the best ways to outfit their homes.

Immediately many homeowners looked to their existing Wi-Fi connection, provided by a wireless router. While this may be a go-to source of distributing content, the inconsistency of this type of service can make it a less-than-optimal way of transferring content.

Firstly, in-home wireless networks often produce dead zones where the signal is obstructed or weakened. (Just think about the last time you tried to upload photos to your social network page from the upstairs bedroom, far, far away from the basement router.) If this poses a problem, what will be the case when downloading larger movie files to enjoy in the same room? Content may be choppy and picture quality not at its best.

**WIRED — THE RIGHT ALTERNATIVE** With so many wireless items on the market, reason would have one to believe that wireless is the best. While it has its purposes, many experts find that homes equipped with wired networks actually provide a more complete level of service and better signal quality. If consumers are going to pay for premium content and services, as well as high definition (HD)-and 3DTVs, they should also invest in premium way to spread that content throughout the home.

In fact, major operators like Verizon and DIRECTV, Comcast, Cox and Time Warner Cable have set forth on a mission to overcome service degradation by deploying new connected -- or wired — home networking technologies to ensure maximum service levels with high-speed performance to guarantee consumers' quality of experience.

*Continued on Page 11*

### **Make Your Website's Design Shine** *NewsUSA Online*

Whether you're preparing for your wedding, or running a small business, a website or blog is the easiest way to share information with family, friends, professional contacts or customers. With advances in technology making it easier to build websites, millions of us are figuring out the basics of web design. Others are turning to professional designers for help.

What makes a website's design successful? According to design experts, there are five keys to effective website design and will help ensure that your website attracts visitors, to browse and — if you're selling — entices customers to buy.

**Websites and blogs have become the easiest way to share information with friends, family, and customers.**

- 1. Minimalist design. Your website should look clean and uncluttered. Minimalist design makes it easy for visitors to concentrate on the content. If a page has too many elements, visitors may become confused. This doesn't mean the design has to be boring — a simple approach, focusing on a few key details, will make it look modern and stylish.
- 2. Fabulous photos. Avoid cliché or unprofessional photography and find images that say something genuine about you or your business. For affordable, reliable photography that makes it easier to be creative, try stock photography websites like Veer (www.veer.com), which has images for as little as \$1, or for exceptional images, try Corbis Images (www. corbisimages.com), which has webresolution images starting at \$5.

*Continued on Page 11*

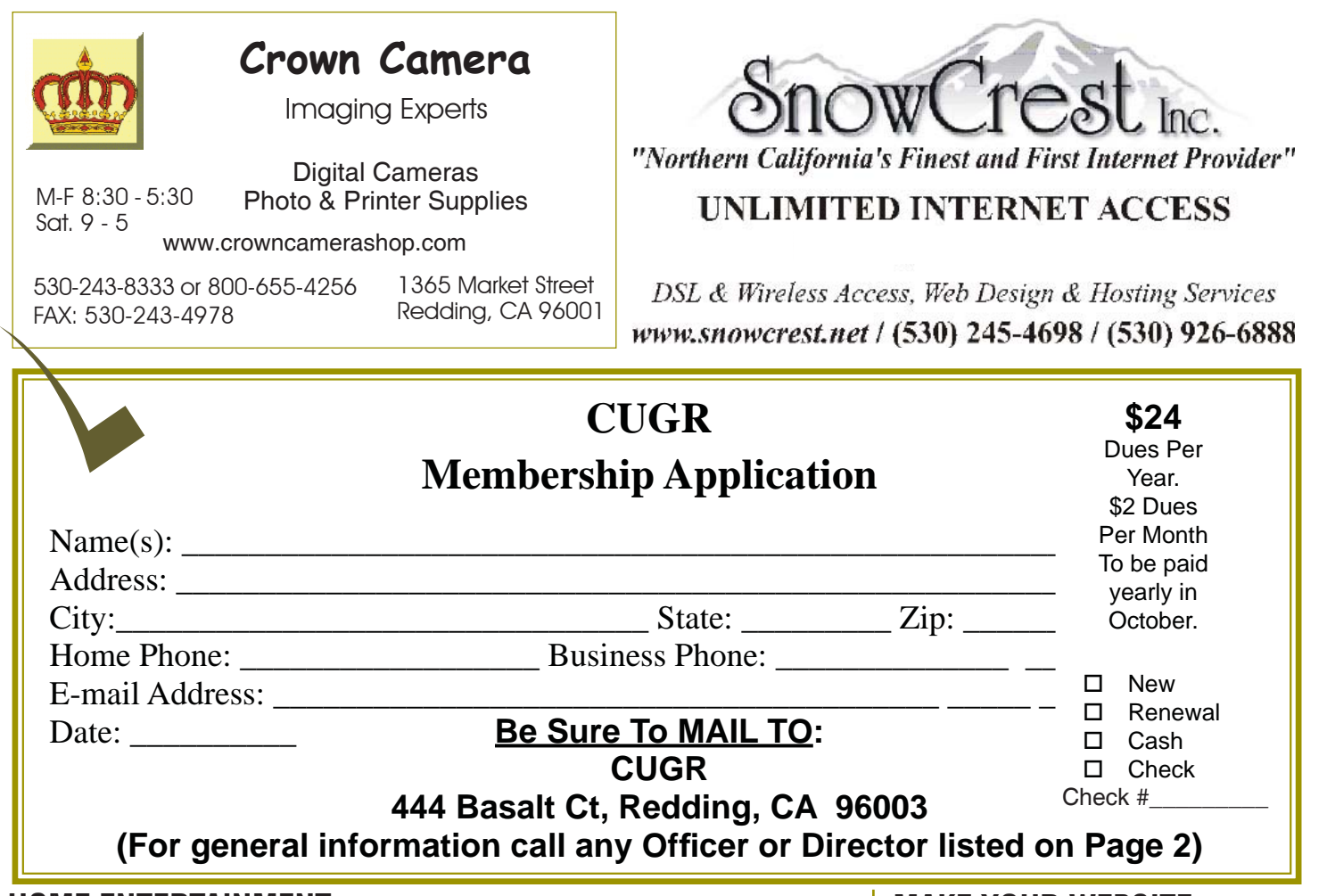

#### **HOME ENTERTAINMENT...**

*Continued from Page 10*

The home networking standard endorsed by the majority of pay-TV service operators is the wired solution known as MoCA (Multimedia over Coax alliance) — an industry standard which uses the coax cable already in installed in nearly every U.S. home. It is the only home network standard that can seamlessly network multiple streams of HD video and multimedia content around the home; creating a high-speed, ultra-performing home networking backbone to guarantee service levels for sharing HD programming from one set-top-box to another. It also enables services such as MR-DVR, powering lag-free online and multi-room gaming, distributing personal content such as videos, photos, and music from a PC to the TV, or extending the Wi-Fi coverage beyond traditional in-home "hot spots."

#### **GETTING STARTED**

Many major U.S. telecom, satellite, and cable TV providers are already using MoCA technology in their services. Consumers can also set-up their own wired home networks using Ethernet-to-Coax Adapters (ECA), powered by Entropic's silicon, which connect existing coax wiring (anywhere a TV is connected) to stream multiple HD signals simultaneously to the farthest reaches of your home.

"We have a guest house on our property and unless we kept the garage door open, we found it difficult to keep that part of the property connected wirelessly due to interference from our tin roof and cinderblock construction," said Matthew Talbot, a MoCA ECA user in Florida. "We found the system to be a great application for connecting our main house to the guest house. The best part: I had it set up within 10 to 15 minutes, and the connectivity worked perfectly."

To learn more about getting next-generation services, including MR-DVR or Wi-Fi/ broadband extension, contact your service provider. MoCA ECA Kits are available from NETGEAR, D-Link and Actiontec, and are currently sold online and at leading retailers nationwide. For more information on MoCA, visit www.mocablog.net.

### **MAKE YOUR WEBSITE...**

*Continued from Page 10*

- 3. Encourage action. Whether you want people to note your wedding details, view your travel photos, or make a purchase, make sure that your "call to action" is clear and concise. Use short and snappy language, and large, boldly colored, clickable buttons that are in the top or middle of the page.
- 4. Focus on fonts. Bold fonts help visitors recognize the important messages and call-to-action on a page, while more common fonts are perfect for explaining the details. Veer.com has thousands of unique fonts for just a few dollars.
- 5. Color counts. Color conveys meaning and encourages different reactions by visitors. Don't forget to make good use of white space -- the space between different elements of a design. Used well, it allows for easier scanning of your site.

Design resources like Smashing magazine (www.smashingmagazine.com) or Daily Blog Tips (www.dailyblogtips. com) provide more in-depth information to help solve specific challenges.

**PCUsers Group of Redding P.O. Box 494778 Redding, CA 96049-4778**

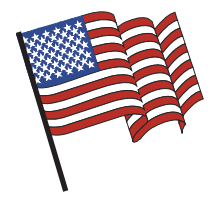

### **Why Join A Computer Group?**

- 1. Benefit from a common interest in a personal (and costly) investment: Your business or personal computer.
- 2. Enjoy more of that investment by learning more about it.
- 3. Share tips and tricks, as well as new and old ideas.
- 4. Become exposed to a variety of new hardware and software without sales pressure.
- 5. Receive an informative monthly newsletter.
- 6. Have access to various club functions and all Special Interest Groups (SIGs).
- 7. Find out that no one needs to be alone and helpless with today's computer technology.

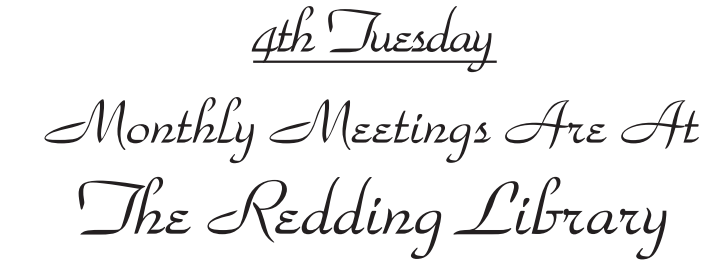

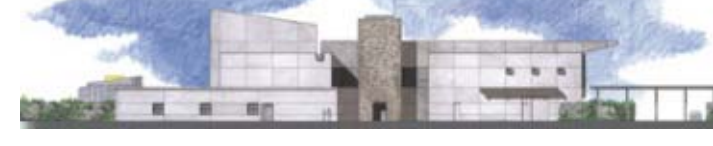

1100 Parkview Ave.

off Cypress and to the right of City Hall. We will be in the Community Room, which is inside to the left of the main library door.

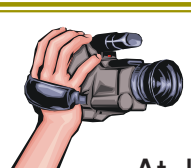

### **Multi-Media SIG** Saturday, 10 AM, May 24, 2014

At Jane Quinn's Home, for information contact:

Jane Quinn, 365-0825, **qjquinn7427@gmail.com**

Learn about Digital Devices, usage of free software for Movie Creation, Photo Projects, Music Projects, and Social Networking. Includes Microsoft Windows 7 basic Instruction.

Jane also conducts classes at the Anderson Senior Center (Frontier Center), Thursday 1-3 pm. You can connect to the classroom via high-speed internet to SKYPE, ID # AAASCO2009.

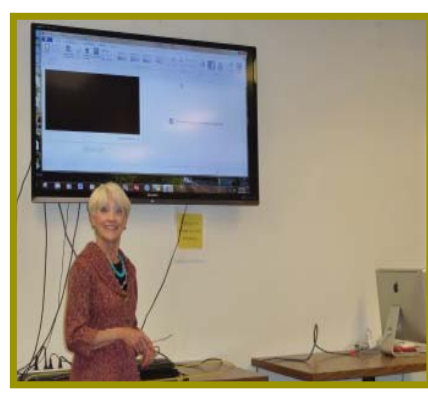

Walk-ins welcome between 3 and 4 pm for tutoring or special projects.